## **Communiqué aux étudiants inscrits en 2 ème année Mastersde recherche**

Ce communiqué concerne les étudiants inscrits en 2<sup>ème</sup>année Mastersde recherche

## **Dépôt des données**

Les étudiants inscrits en 2<sup>ème</sup> année Mastersde recherchedoivent accéder à la rubrique stage obligatoire **(Déposer stage)** en indiquant « **ISGS** »au niveau de la case (**Nom de l'entreprise**) etle **thème à traiter** au niveau de la case « **Sujet** ». Il faut aussi écrire « **ISGS »** dans la case « **Encadrant professionnel »** (Email de l'encadrant professionnel : [stageisgs2022@gmail.com\)](mailto:stageisgs2022@gmail.com) et mettre une description sommaire du mémoire de master dans la case « **Description** ».

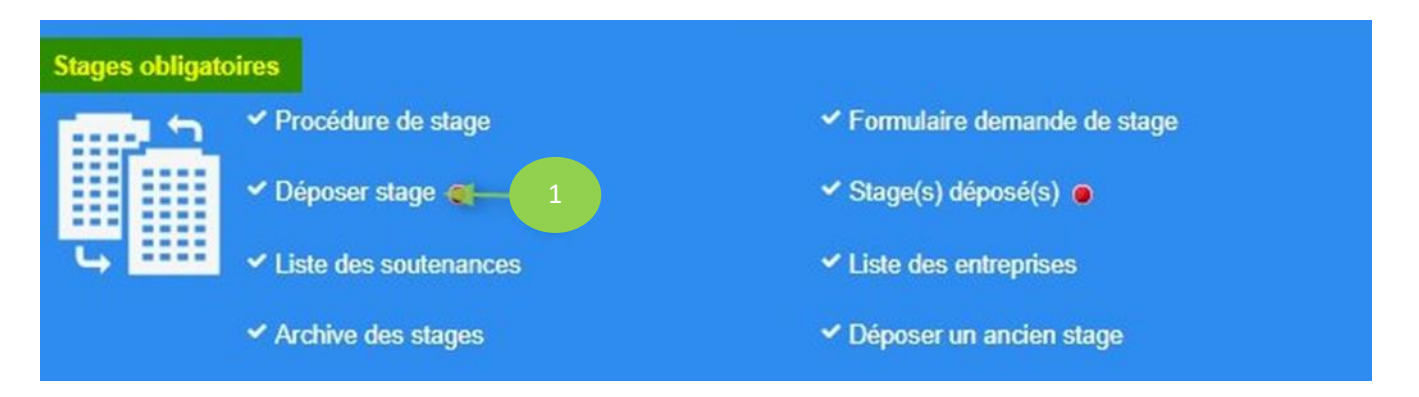

## **Dépôt électronique des mémoires**

Vous devez procéder au dépôt électronique de votre mémoireau format pdf(en un seul ficher) et ce, avant la date indiquée dans le calendrier del'année en cours.

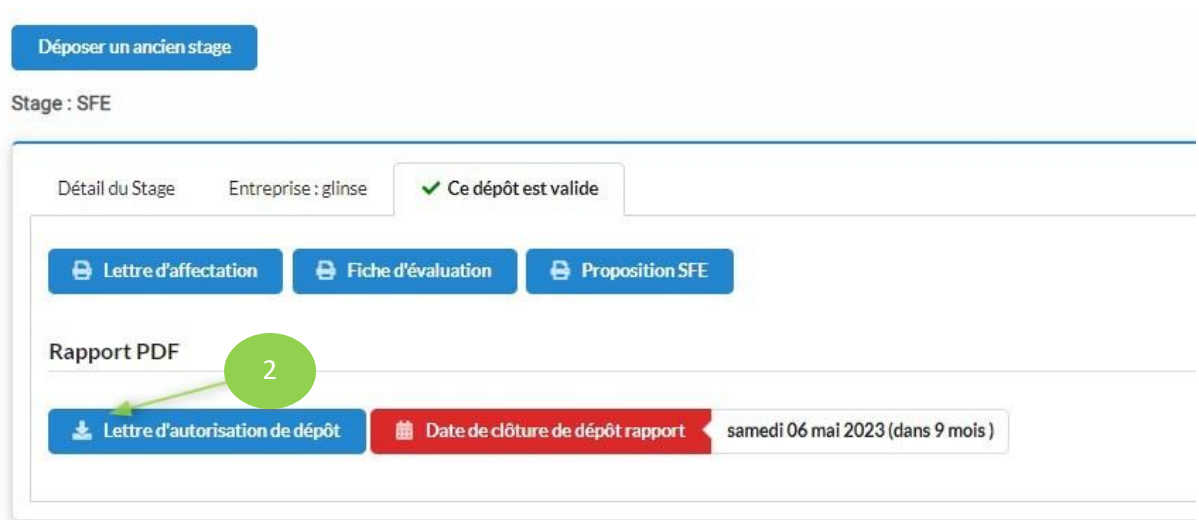

Après avoir cliqué sur "Lettre d'autorisation de dépôt", vous trouverez, en bas de la page qui va apparaître, ce qui suit :

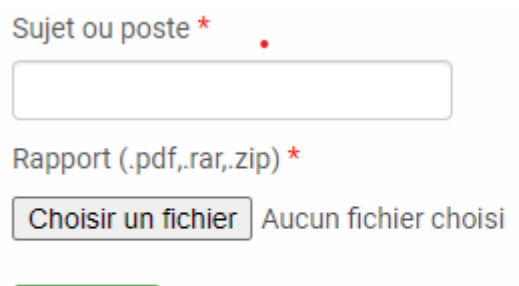

**Envoyer** 

A ce niveau, il faut commencer par mettre le titre de votre mémoire dans la case "Sujet ou poste"

NB. Il est primordial que le titre soit le même que celui indiqué dans la page de couverture du mémoire.

Par la suite, il faut télécharger le mémoire de master dans la case "Choisir un fichier" et cliquer, enfin, sur "envoyer".

Ainsi, votre mémoire sera transmis électroniquement à votre encadrant académique qui va le soumettre à une analyse anti plagiat (conformément au décret 2008-2422 du 23 juin 2008 relatif au plagiat dans le domaine de l'enseignement supérieur et de la recherche scientifique), et le valider par la suite.

Une fois votre travail est validé électroniquement par votre encadrant(e) universitaire, vous pouvez imprimer votre lettre d'autorisation de dépôt qui vous permet de déposer votre mémoire à l'administration (en trois exemplaires).